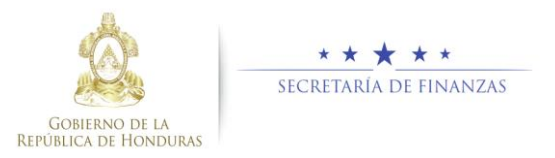

## **Guía rápida SIAFI GES Analista UE**

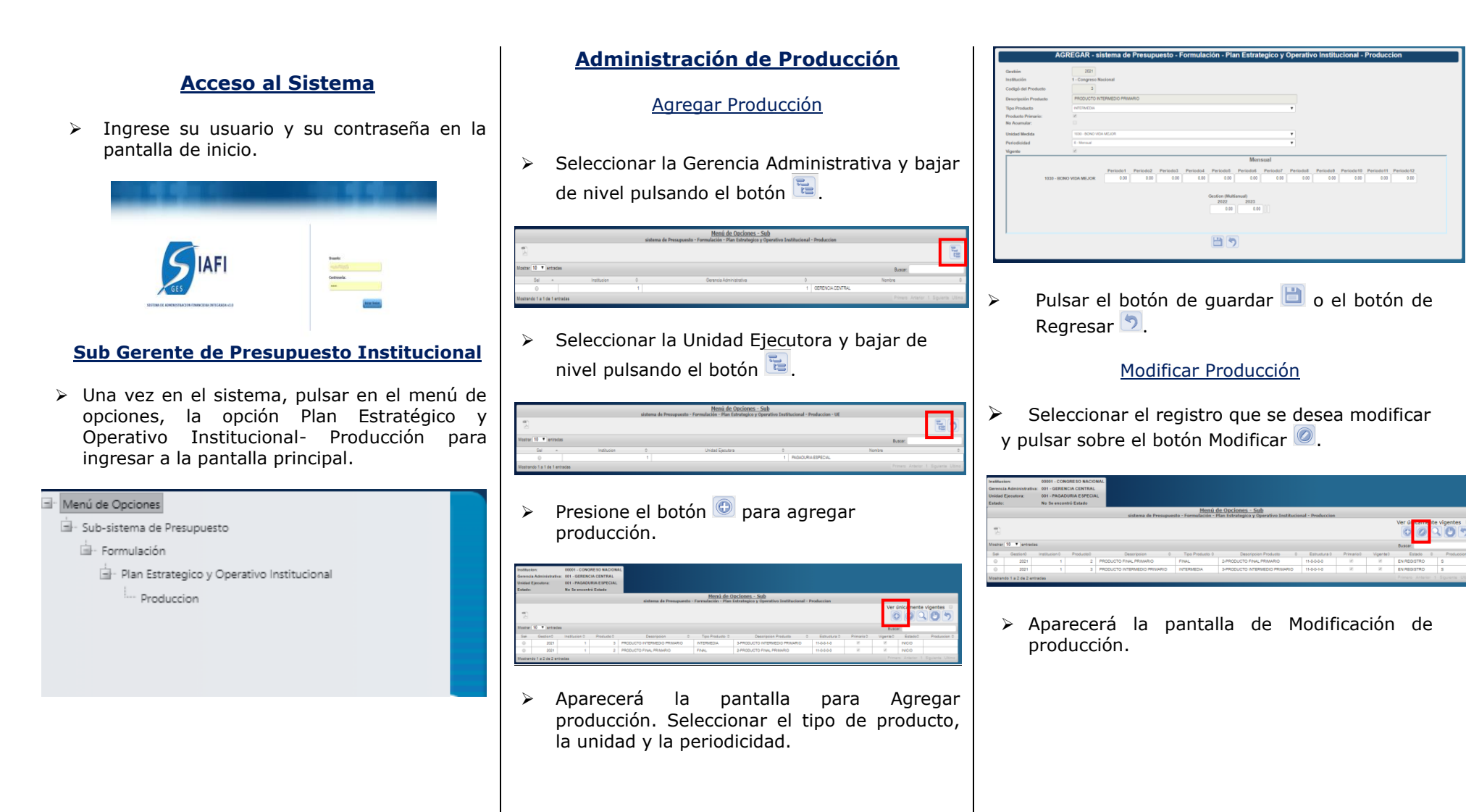

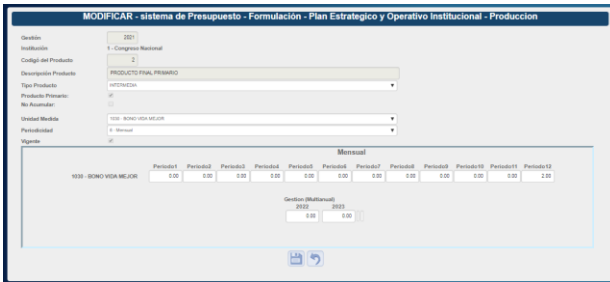

➢ Luego de modificar presione el botón de guardar **de** o el botón de Regresar **D**.

Solicitar Producción

➢ Presionar el botón para solicitar la producción.

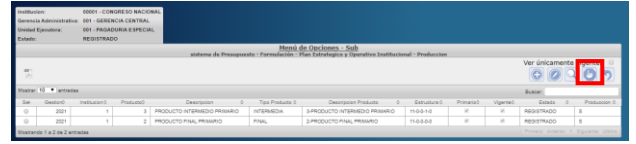